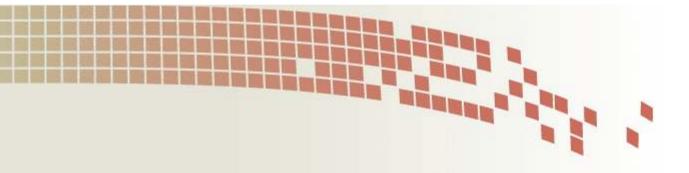

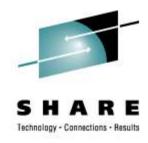

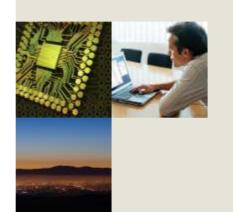

# Mainframe OSA Connectivity within a Cisco Routing Network

Junnie Sadler & Kevin Manweiler jsadler@cisco.com, kmanweil@cisco.com

Tuesday, March 3, 2011 Session 8181

## **Objective**

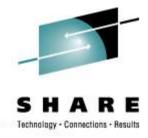

- Give audience members exposure to the router/networking design/configurations beyond the mainframe
- Impart an appreciation of network design issues
- Present the network as a Whole vs Box Centric
- Enable greater ability to troubleshoot connectivity/performance problems
- Not to make CCIE's out of anyone
- Not to sell Cisco equipment

## **Overview**

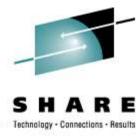

- Background –
   IP From the Mainframe's View
- Mainframe IP Communications Hypersockets, XCF
- IP Routing Protocols:
   Static, RIP (v1 & v2), OSPF
- Network Design Considerations:

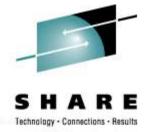

## **Mainframe view of the Network**

- The network is just a big cloud
- Stuff is inside

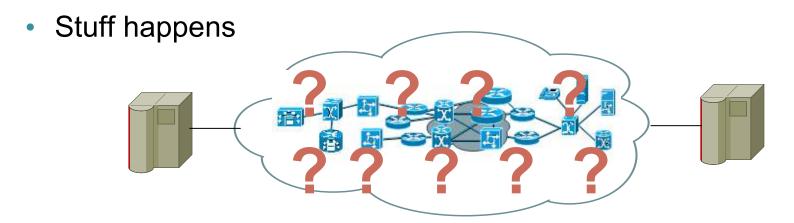

# S H A R E

## **Network view of the Mainframe**

- The MF lives, but you have to be 60 years old to understand it.
- Not sure who, what or how Stuff happens it just does?????

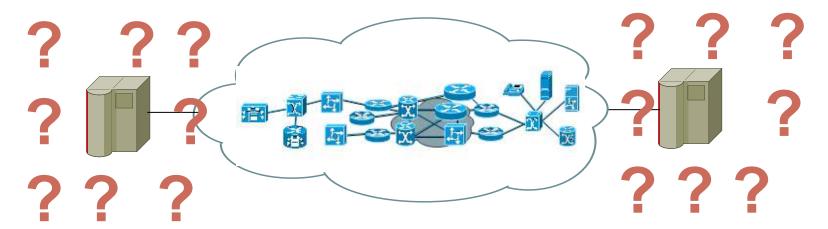

- Sysplex isn't that a big movie theater?
- VIPA that's a poisonous snake, right?
- LPAR is that a golf term for loosers?

## **IP Connectivity Evolution**

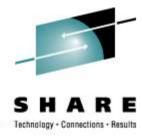

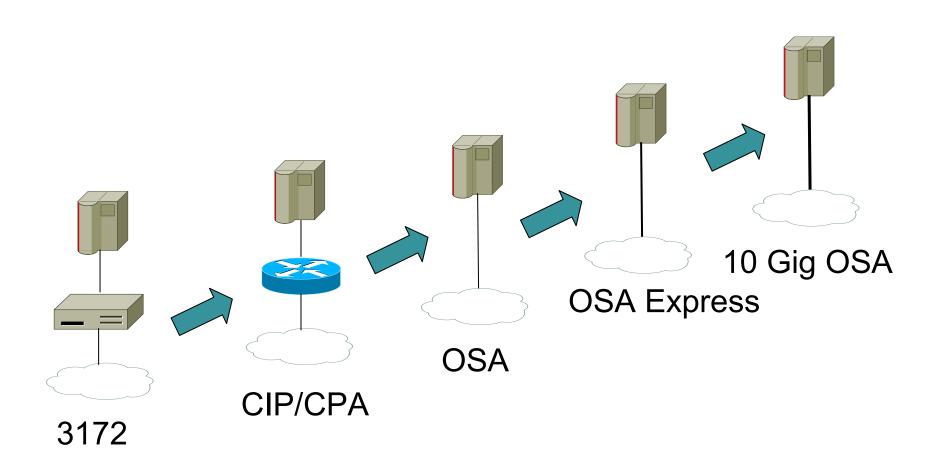

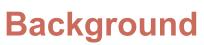

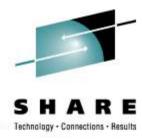

- Mainframe has become an IP Server
- Driving Factors toward the IP Routing Requirements:
  - New Applications are IP Based
  - QoS (Quality of Service) required for these Applications
  - Old SNA Applications being re-written or replaced with IP transport (EE) Enterprise Extender
  - TN3270 Application Requirements (IP to & from the MF)
  - Data Replication IP Based High Performance Requirements
  - VIPA (Virtual IP Address)
  - IP Load Balancing between Sysplex

# S H A R E Technology · Connections · Results

## **Mainframe IP Communications - Part 1**

• **Hipersockets support:** Hipersockets (Internal Queued Direct I/O - iQDIO) is a S/390 zSeries hardware feature that provides high-speed communicating LPAR-to LPAR on the same processor (via memory). It also provides secure data flows between LPARs and high availability, in that there is no network attachment dependency or exposure to adapter failures.

## XCF:

Cross-System Coupling Facility (XCF) support for CS for z/OS IP allows IP traffic across the XCF connection being used by systems that are operating in the same sysplex group.

By default, VTAM will use XCF if it is available.

Since CS for z/OS IP uses the I/O facilities of VTAM, the use of XCF must be shared by APPN and TCP/IP.

The deactivation of the XCF major node (ISTLSXCF) will take down any connection (IP or APPN) that is using the XCF connection.

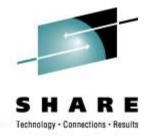

## **Mainframe IP Communications – Part 2**

- z/OS-supported routing daemons: CS for z/OS IP did ship two routing applications at one time: ORouteD and OMPROUTE.
  - ORouteD: (Removed in z/OS v1.7)
  - OMPROUTE: In OS/390 V2R6 IP and later, OMPROUTE implements the Open Shortest Path First (OSPF) protocol described in RFC 1583 (OSPF Version 2) as well as Static & RIP V1 and RIP V2.
  - IP Routing Configuration for Communication Server: http://publibz.boulder.ibm.com/epubs/pdf/f1a1b370.pdf

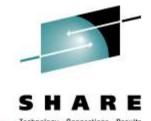

## Mainframe OSA Express Example

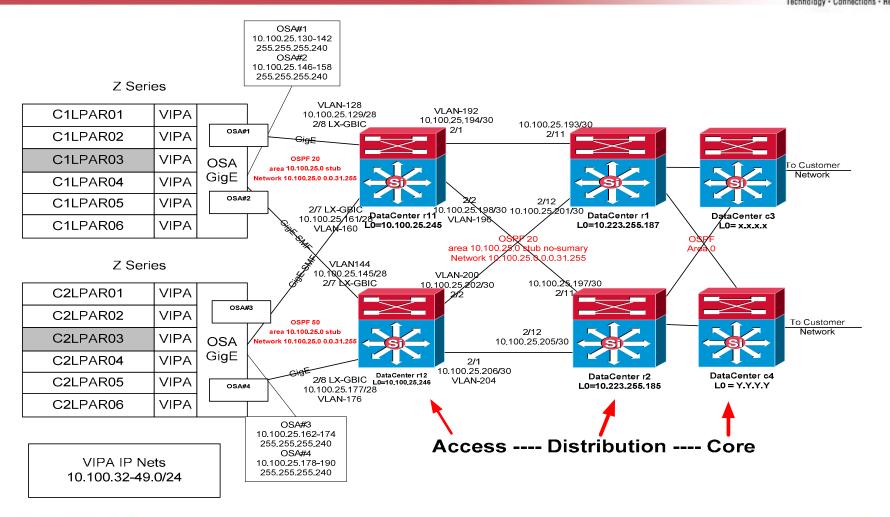

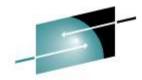

## **Cisco Routers**

- There is a wide variety of routers to serve different purposes: Branch, Aggregation, Service Provider.
- The most common device connecting OSA Express adapters to a Cisco network today is the Catalyst 6500.
- But the future always bring newer and faster platforms for both IBM and Cisco! (Nexus Platform 7k & 5k) are beginning to be used in the OSA connection role.

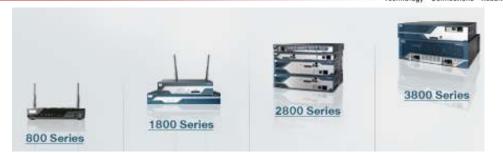

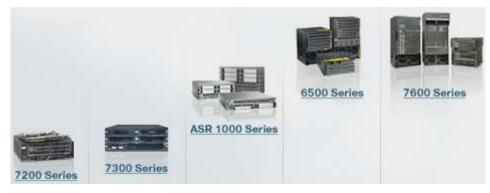

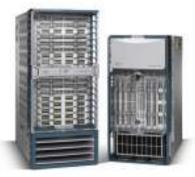

## Cisco Router Basics – OS & Configuration

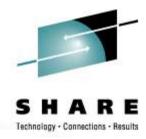

- Runs Cisco IOS Internetwork Operating System –
- Configuration is stored as single ASCII flat file
- Configuration commands can be global, interface, or protocol commands
- Configuration is dynamic commands take effect immediately
- CLI interface for configuration and display commands
- Exec and Configuration modes
- Username/Password login usually via TACACS to an ACS server with different privilege levels

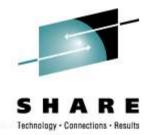

## Router Basics – Memory and File Systems

- Flash drives
- NVRAM (non-volatile RAM) stores running configuration

Code and configurations can be transferred using ftp and

tftp.

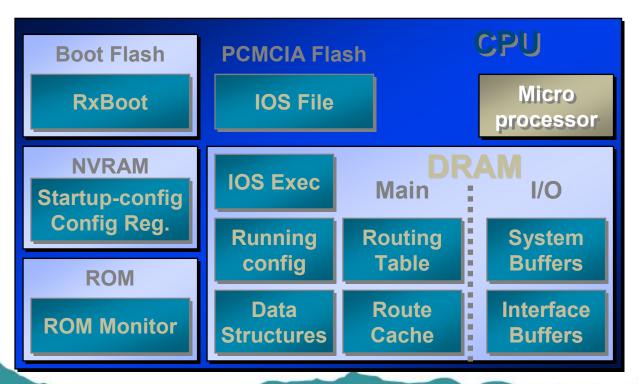

## Catalyst 6500

SHARE

- Enterprise Class Switch
- Multiple chassis types and line cards
- Shared backplane architecture

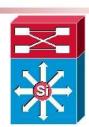

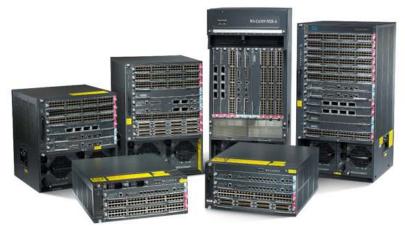

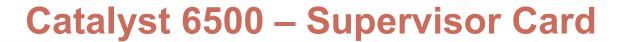

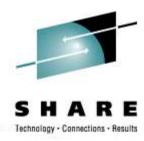

- "Brains" of the box
- Performs packet forwarding
- Out of band management of line cards
- Can be deployed redundantly in a chassis
- Console connection
- Flash drives for code and configs

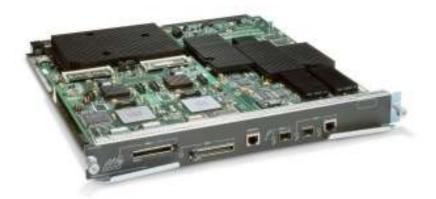

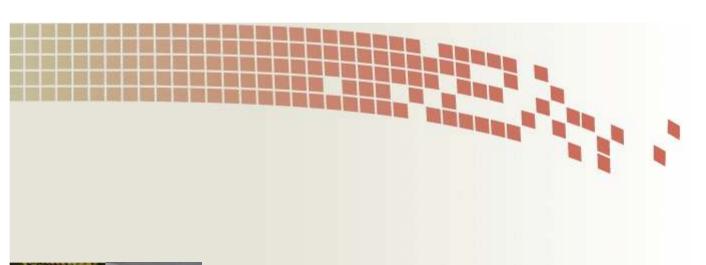

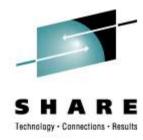

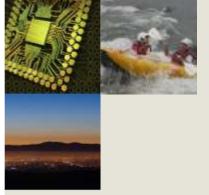

## **Routing in the Bigger Picture**

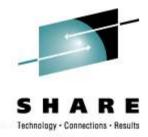

## **Network Model**

Ideally, the network between data centers would look like this:

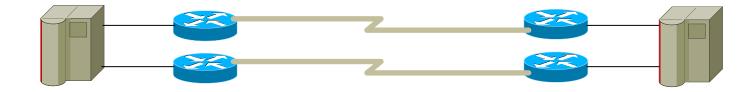

Unfortunately, nothing is ever quite that straightforward....

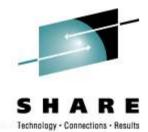

## 3 Layer Hierarchical Model

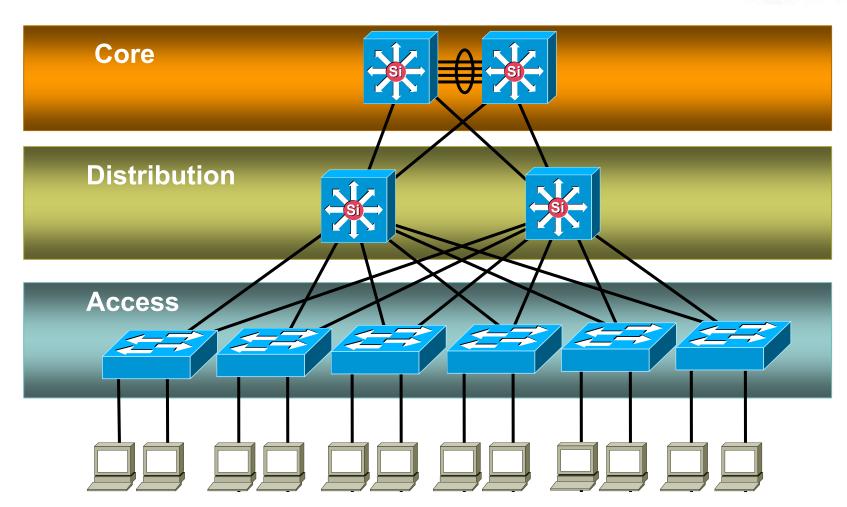

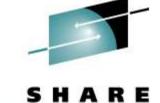

## **Network's -- The Bigger Picture**

Technology - Connections - Results

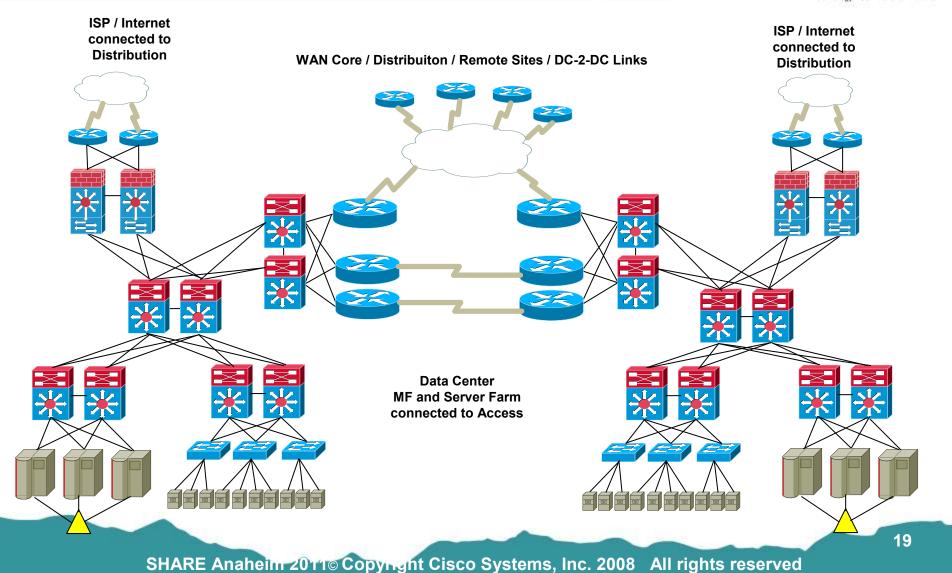

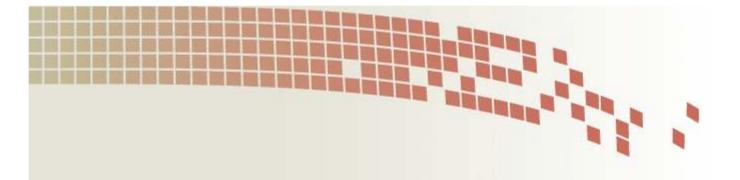

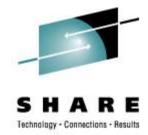

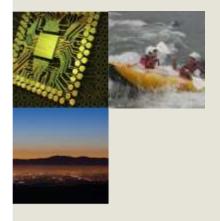

# Static RIP OSPF Route Manipulation

## IP Routing: IPv4 Address Breakdown (Network, Subnetwork, Host)

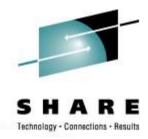

```
IP Address Breakdown: using binary math:
```

Where there is a 1 in the subnet mask bring down what is in the IP address, where there is a 0 that is the host address

#### **IPv4 Network Class Layout:**

- Network Class A = 0-127 ------ 0, 10 & 127 reserved and will not be advertised into the Internet.
- Network Class B = 128 -191 ------ 172.16.0.0 thru 172.31.255.255 reserved and will not be advertised into the Internet.
- Network Class C = 192–223 -----192.168.0.0 thru 192.168.255.255 reserved and will not be advertised into the Internet
- IPv4 private addresses
- Computers not connected to the Internet (e.g., factory machines that communicate with each other via TCP/IP) need not have globally-unique IP addresses.
- Three ranges of IPv4 addresses for <u>private networks</u>, one range for each <u>class</u>, were reserved in <u>RFC 1918</u>; these addresses are not routed on the Internet, and thus need not be coordinated with an IP address registry.
- 0, 10 & 127 reserved and will not be advertised into the Internet.
- 172.16.0.0 thru 172.31.255.255 reserved and will not be advertised into the Internet.
- 192.168.0.0 thru 192.168.255.255 reserved and will not be advertised into the Internet

## IP Routing: IPv6 Address Breakdown (Network, Subnetwork, Host)

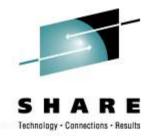

#### IP version 6 addresses

2003

0000

IPv6 is the next generation of the Internet Protocol, designed to replace IPv4 on the Internet.

Example of an IPv6 address: 2001:0db8:85a3:08d3:1319:8a2e:0370:7334

Just as there are addresses for private, or internal networks in IPv4, there are blocks of addresses set aside in IPv6 for private addresses Referred to as unique local addresses (ULA). RFC 4193 sets aside the routing prefix fc00::/7 for this block.

#### **IPv6 Address**

Global /64 for Customer/ Host address 2003:0000:130F:0000:0000:087C:876B:140B

16-bit hexadecimal number breakdown

#### **Hex-Text**

5

0000 : 0000 : 087C : 876B : 140B

#### **Hex to Binary Conversion**

| • | Binary | = | Hex | Binary | = | Hex |
|---|--------|---|-----|--------|---|-----|
| • | 0000   | = | 0   | 1000   | = | 8   |
| • | 0001   | = | 1   | 1001   | = | 9   |
| • | 0010   | = | 2   | 1010   | = | Α   |
| • | 0011   | = | 3   | 1011   | = | В   |
| • | 0100   | = | 4   | 1100   | = | С   |
| • | 0101   | = | 5   | 1101   | = | D   |
| • | 0110   | = | 6   | 1110   | = | E   |
| • | 0111   | = | 7   | 1111   | = | F   |
|   |        |   |     |        |   |     |

•

## IP Routing: Static Routing MF

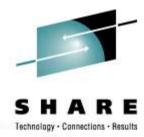

- Static routing is normally used in simple network topologies:
  - Static routes are configured manually for each destination network or device.

**Note:** If a destination (sub)network becomes unreachable, the static routes for that (sub)network remain in the routing table, and packets will still be forwarded to the destination. We call this (**BlackholedTraffic**).

- There are other circumstances when static routing is useful:
  - To define a default route that is used to forward traffic when the routing table does not contain a more specific route to a destination
  - To define a route that is not automatically advertised/ known within a network.
  - When line utilization or tariffs make it undesirable to send routing advertisements through lower capacity connections.
  - To ensure traffic for a specific destination takes a specific route through the network.
  - To provide a secure network by defining routes to authorized (sub)networks only.

## IP Routing: Static Routing > MainFrame

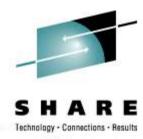

### Defining Static Routes (MF):

There are two ways to define static routes:

Using the BEGINROUTES and or GATEWAY (Depreciated) statements in PROFILE.TCPIP...

### Type of Static Routes:

**replaceable static routes** – Used in conjunction with OMPRoute-- if a static route is defined as being replaceable (Keyword {REPL}, OMPROUTE will replace it with a found dynamic route to the same destination.

Note: The GATEWAY statement and routing daemon ORouteD do not support replaceable static routes

nonreplaceable static routes -- (Default Gateway Statements) as a example.

### Components of a Static Route:

IP Destination Address / Subnet Mask

Next Hop address – (first gateway along the route to the destination)

#### Route Selection:

A specific host route takes precedence over a subnetwork route, followed by a network route, followed by a supernetwork route, and finally, a default route.

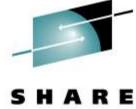

## **Static Routing – Cisco Router**

Technology - Connections - Results

#### router-4#conf t router-4(config)#

ip route 100.1.0.0 255.255.255.0 10.1.10.12 ip route 100.2.0.0 255.255.255.0 10.1.10.12 ip route 100.3.0.0 255.255.255.0 10.1.10.12 ip route 100.4.0.0 255.255.255.0 10.1.10.13 ip route 100.5.0.0 255.255.255.0 10.1.10.13 ip route 100.6.0.0 255.255.255.0 10.1.10.13 ip route 100.7.0.0 255.255.255.0 10.1.10.14 ip route 100.8.0.0 255.255.255.0 10.1.10.14 ip route 100.9.0.0 255.255.255.0 10.1.10.14

#### router-4# sh ip route static

100.0.0.0/24 is subnetted, 9 subnets

S 100.4.0.0 [1/0] via 10.1.10.13 S 100.5.0.0 [1/0] via 10.1.10.13 S 100.6.0.0 [1/0] via 10.1.10.13 S 100.7.0.0 [1/0] via 10.1.10.14 S 100.1.0.0 [1/0] via 10.1.10.12 S 100.2.0.0 [1/0] via 10.1.10.12 S 100.3.0.0 [1/0] via 10.1.10.12 S 100.8.0.0 [1/0] via 10.1.10.14

100.9.0.0 [1/0] via 10.1.10.14

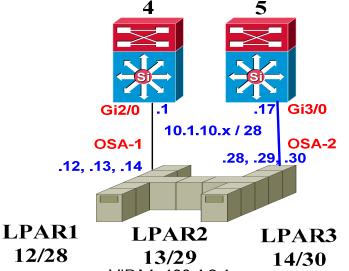

VIPA1=100.1.0.1 VIPA4=100.4.0.1 VIPA7=100.7.0.1 VIPA2=100.2.0.1 VIPA5=100.5.0.1 VIPA8=100.8.0.1 VIPA3=100.3.0.1 VIPA6=100.6.0.1 VIPA9=100.9.0.1

#### router-5#conf t

router-5(config)#

ip route 100.1.0.0 255.255.255.0 10.1.10.28 ip route 100.2.0.0 255.255.255.0 10.1.10.28 ip route 100.3.0.0 255.255.255.0 10.1.10.28 ip route 100.4.0.0 255.255.255.0 10.1.10.29 ip route 100.5.0.0 255.255.255.0 10.1.10.29 ip route 100.6.0.0 255.255.255.0 10.1.10.29 ip route 100.7.0.0 255.255.255.0 10.1.10.30 ip route 100.8.0.0 255.255.255.0 10.1.10.30 ip route 100.9.0.0 255.255.255.0 10.1.10.30

#### router-5#sh ip route static

100.0.0.0/24 is subnetted, 9 subnets

S 100.4.0.0 [1/0] via 10.1.10.29 S 100.5.0.0 [1/0] via 10.1.10.29 S 100.6.0.0 [1/0] via 10.1.10.29 S 100.7.0.0 [1/0] via 10.1.10.30 S 100.1.0.0 [1/0] via 10.1.10.28 S 100.2.0.0 [1/0] via 10.1.10.28 S 100.3.0.0 [1/0] via 10.1.10.28 S 100.8.0.0 [1/0] via 10.1.10.30 S 100.9.0.0 [1/0] via 10.1.10.30

MF Static Default Route - pointing to

10.1.10.1

10.1.10.17

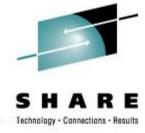

## **Route Filtering and Manipulation**

- A number of mechanisms exist to filter routing information
- Distribute lists
- Route maps
- Prefix lists
- Route summarization
- Routing Protocol Redistribution

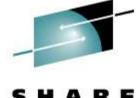

## Redistribution

SHARE
Technology - Connections - Results

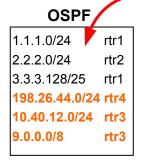

## 198.26.44.0/24 rtr4 10.40.12.0/24 rtr3 9.0.0.0/8 rtr3

## EIGRP 1.1.1.0/24 rtr8 200.200.0.0/24 rtr9 172.16.20.0/24 rtr9

| Static                           |      |  |
|----------------------------------|------|--|
| 198.26.40.0/24<br>150.118.0.0/16 | rtr6 |  |
| 150.118.0.0/16                   | rtr4 |  |
| 9.0.0.0/8                        | rtr2 |  |
|                                  |      |  |

Static

- Method of sharing/moving routes from one routing protocol to another
- Involves converting between different protocols' metrics
- Can use route-maps to control which routes are redistributed

| • | 110010 101010  | ( /  |
|---|----------------|------|
|   | 1.1.1.0/24     | rtr8 |
|   | 2.2.2.0/24     | rtr2 |
|   | 3.3.3.128/25   | rtr1 |
|   | 198.26.44.0/24 | rtr6 |
|   | 150.118.0.0/16 | rtr4 |
|   | 9.0.0.0/8      | rtr2 |
|   | 10.40.12.0/24  | rtr3 |
|   | 200.200.0.0/24 | rtr9 |
|   | 172.16.20.0/24 | rtr9 |
|   | 192.26.40.0/24 | rtr6 |
|   |                |      |

Route Table (RIB)

# SHARE

## **Mutual Redistribution**

- Occurs with Bi-directional redistribution of routes between two or more routers
- Can be problematic with OSPF -Internal & External routes have the same admin distance
- In certain scenarios a pair of routers can end up pointing to each other for a group of routes
- Timing related can depend on which router learns the routes first.

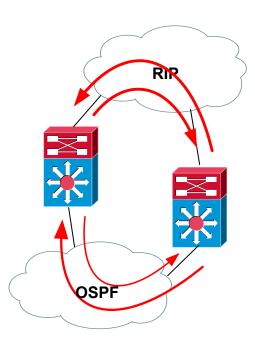

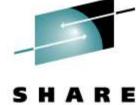

Technology - Connections - Results

## **Static Routing – Cisco Router**

router-6#sh ip route 100.1.0.0

% Network not in table

router-6#sh ip route 10.1.10.0

% Subnet not in table

router-7#sh ip route 100.1.0.0

% Network not in table

router-7#sh ip route 10.1.10.0

% Subnet not in table

WHY aren't they we ask ????

How do we fix it ???

What kind of routes are they ???

Static for the VIPA address

**Connected for the Ethernet** 

LAN address

router-4 & 5 (config-router)# router ospf 100 log-adjacency-changes

redistribute static metric 100 subnets redistribute connected metric 150 subnets

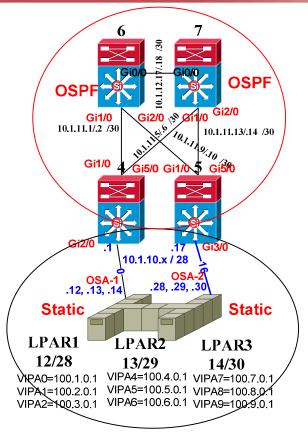

### router-6 & 7 #sh ip route 100.1.0.0

Routing entry for 100.1.0.0/24

Known via "ospf 100", distance 110, metric 100, type extern 2, forward metric 10

Last update from 10.1.11.13 on gi2/0, 00:16:02 ago Routing Descriptor Blocks:

\* 10.1.11.13, from 10.1.11.18, 00:16:02 ago, via gi2/0 Route metric is 100, traffic share count is 1

#### router-6# & sh ip route 10.1.10.16

Routing entry for 10.1.10.16/28

Known via "ospf 100", distance 110, metric 150, type extern 2. forward metric 10

Last update from 10.1.11.13 on gi2/0, 00:04:48 ago Routing Descriptor Blocks:

\* 10.1.11.13, from 10.1.11.18, 00:04:48 ago, via gi2/0 Route metric is 150, traffic share count is 1

MF Static Default Route - pointing to

10.1.10.1

10.1.10.17

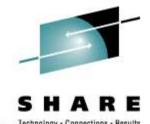

## **Multiple Routing Protocols**

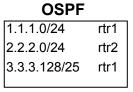

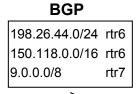

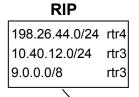

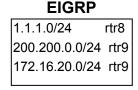

| Static                                        |      |  |
|-----------------------------------------------|------|--|
| 198.26.40.0/24<br>150.118.0.0/16<br>9.0.0.0/8 | rtr6 |  |
| 150.118.0.0/16                                | rtr4 |  |
| 9.0.0.0/8                                     | rtr2 |  |
|                                               |      |  |

Static

- Multiple routing protocols can be running simultaneously on a router.
- Routes from the different routing protocol processes are fed into the main routing table (RIB = routing information base)
- The same route can be learned via multiple routing protocol processes – but which one should be installed in the RIB? → the one with the best Administrative Distance

| 1.1.1.0/24     | rtr8 |
|----------------|------|
| 2.2.2.0/24     | rtr2 |
| 3.3.3.128/25   | rtr1 |
| 198.26.44.0/24 | rtr6 |
| 150.118.0.0/16 | rtr4 |
| 9.0.0.0/8      | rtr2 |
| 10.40.12.0/24  | rtr3 |
| 200.200.0.0/24 | rtr9 |
| 172.16.20.0/24 | rtr9 |
| 192.26.40.0/24 | rtr6 |
|                |      |

**Route Table (RIB)** 

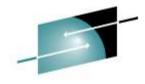

#### SHAKE

## **Administrative Distance**

- Same concept as Route Precedence on the mainframe
- The lower the Admin Distance, the more desirable the route
- Can be changed from the default values listed
- Note differences between internal and external EIGRP and BGP routes
- OSPF internal and external routes given same Admin Distance by default
- Most specific route is still chosen during route table look-up. eg, a more specific RIP route will be used over a summarized OSPF route

| Connected      | 0   |
|----------------|-----|
| Static         | 1   |
| EIGRP Summary  | 5   |
| eBGP           | 20  |
| Internal EIGRP | 90  |
| IGRP           | 100 |
| OSPF           | 110 |
| IS-IS          | 115 |
| RIP            | 120 |
| EGP            | 140 |
| ODR            | 160 |
| External EIGRP | 170 |
| iBGP           | 200 |
| Unknown        | 255 |

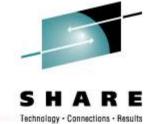

## RIP Routing – Cisco Router

router-4#config-router router rip version 2 network 10.0.0.0

router-4#sh ip route
Gateway of last resort is not set
100.0.0.0/24 is subnetted, 9 subnets

R 100.4.0.0 [120/1] via 10.1.10.13, E2/0 R 100.5.0.0 [120/1] via 10.1.10.13, E2/0 R 100.6.0.0 [120/1] via 10.1.10.13, E2/0 R 100.7.0.0 [120/1] via 10.1.10.14, E2/0 R 100.1.0.0 [120/1] via 10.1.10.12, E2/0 R 100.2.0.0 [120/1] via 10.1.10.12, E2/0 R 100.3.0.0 [120/1] via 10.1.10.12, E2/0 R 100.8.0.0 [120/1] via 10.1.10.14, E2/0 R 100.9.0.0 [120/1] via 10.1.10.30, E3/0

#### **Customer's Network**

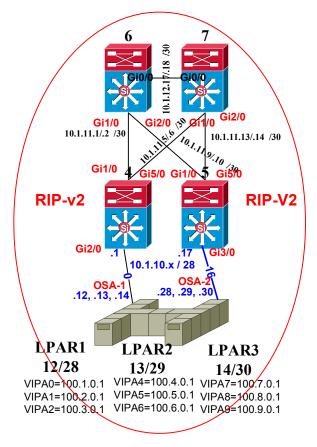

router-5#config-router router rip version 2 network 10.0.0.0

router-5#sh ip route Gateway of last resort is not set 100.0.0.0/24 is subnetted, 9 subnets

R 100.4.0.0 [120/1] via 10.1.10.29, E3/0 R 100.5.0.0 [120/1] via 10.1.10.29, E3/0 100.6.0.0 [120/1] via 10.1.10.29, E3/0 R 100.7.0.0 [120/1] via 10.1.10.30, E3/0 R 100.1.0.0 [120/1] via 10.1.10.28, E3/0 R 100.2.0.0 [120/1] via 10.1.10.28, E3/0 R 100.3.0.0 [120/1] via 10.1.10.28, E3/0 R 100.8.0.0 [120/1] via 10.1.10.30, E3/0 100.9.0.0 [120/1] via 10.1.10.30, E3/0

What is required for the MF running RIPv2 to route out to the internet or to a different routing AS network with this configuration?

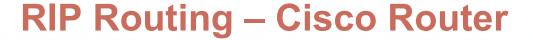

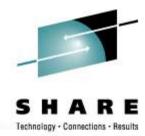

router-4# sh run
router rip
version 2
passive-interface default
no passive-interface gi2/0
network 10.0.0.0
default-information originate

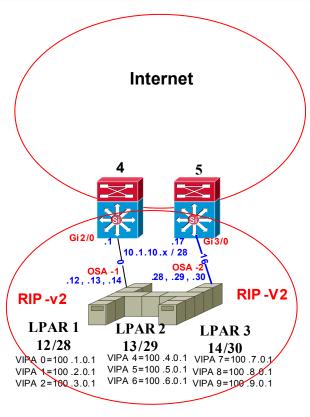

Router-5# sh run
router rip
version 2
passive-interface default
no passive-interface gi3/0
network 10.0.0.0
default-information originate

MF#sh ip route

Gateway of last resort is 10.1.10.1 to network 0.0.0.0 100.0.0.0/24 is subnetted, 9 subnets

R\* 0.0.0.0/0 [120/1] via 10.1.10.1, gi2/0 [120/1] via 10.1.10.17, gi3/0

10.0.0.0/28 is subnetted, 2 subnets

C 10.1.10.0 is directly connected, gi2/0 10.1.10.16 is directly connected, gi3/0

cuy connected, gloro

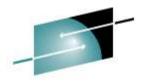

### SHARE

#### Technology - Connections - Results

## RIP Routing – Cisco Router

#### router-6#sh ip route 100.9.0.1

% Network not in table

#### router-6#sh ip ospf nei

 Neighbor ID Pri
 State
 Address
 Interface

 10.1.11.18
 1
 FULL/BDR
 10.1.11.9
 gi0/0

 10.1.11.5
 1
 FULL/BDR
 10.1.11.1
 gi1/0

 10.1.11.1
 1
 FULL/BDR
 10.1.11.1
 gi2/0

#### router-6#sh ip route 100.9.0.1

Routing entry for 100.9.0.0/24

Known via "ospf 100", distance 110, Metric 100, type extern 2, on gi1/0,

Routing Descriptor Blocks:

\* 10.1.11.1, from 10.1.11.1, via gi1/0

#### router-6#sh ip route

Gateway of last resort is not set 100.0.0.0/24 is subnetted, 9 subnets

O E2 100.4.0.0 [110/100] via 10.1.11.1, gi1/0

O E2 100.7.0.0 [110/100] via 10.1.11.1, gi1/0

O E2 100.1.0.0 [110/100] via 10.1.11.1, gi1/0 And all of the others \*\*\*\*

### router-4# sh run router ospf 100

network 10.1.11.0 0.0.0.255 area 0.0.0.0

??? redistribute connected

redistribute rip metric 100 subnets

#### router rip --- Review ---

version 2

passive-interface default no passive-interface gi2/0

network 10.0.0.0

default-information originate

distribute-list 51 out gi2/0

access-list 51 permit 0.0.0.0

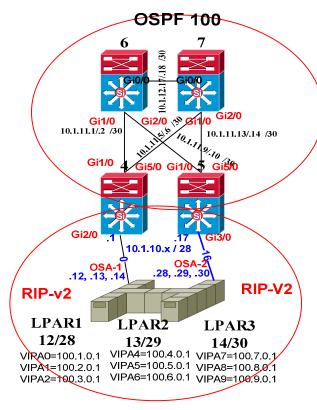

#### MF#sh ip route

Gateway of last resort is 10.1.10.1 to network 0.0.0.0

100.0.0.0/24 is subnetted, 9 subnets

R\* 0.0.0.0/0 [120/1] via 10.1.10.1, gi2/0 [120/1] via 10.1.10.17, gi3/0

10.0.0.0/28 is subnetted, 2 subnets

C 10.1.10.0 is directly connected, gi2/0

C 10.1.10.16 is directly connected, gi3/0

#### router-7#sh ip route 100.9.0.1

% Network not in table

#### router-7#sh ip ospf nei

 Neighbor ID
 Pri
 State
 Address
 Interface

 10.1.11.18
 1
 FULL/BDR
 10.1.11.13
 gi2/0

 10.1.11.5
 1
 FULL/BDR
 10.1.11.5
 gi1/0

 10.1.11.14
 1
 FULL/BDR
 10.1.11.1
 qi2/0

#### router-7#sh ip route 100.9.0.1

Routing entry for 100.9.0.0/24

Known via "ospf 100", distance 110, Metric 100, type extern 2, on gi1/0,

Routing Descriptor Blocks:

\* 10.1.11.5, from 10.1.11.5, via gi1/0

#### router-7# ip route

Gateway of last resort is not set

100.0.0.0/24 is subnetted, 9 subnets

O E2 100.6.0.0 [110/100] via 10.1.11.5, gi1/0

O E2 100.3.0.0 [110/100] via 10.1.11.5, gi1/0

O E2 100.9.0.0 [110/100] via 10.1.11.5, gi1/0 And all of the others \*\*\*\*

#### Router-5# sh run

router ospf 100

network 10.1.11.0 0.0.0.255 area 0.0.0.0

??? redistribute connected

? redistribute rip metric 100 subnets

router rip ----Review----

version 2

passive-interface default no passive-interface gi3/0

network 10.0.0.0

default-information originate

distribute-list 51 out gi3/0

access-list 51 permit 0.0.0.0

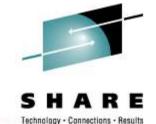

## **OSPF Routing – Cisco Router & MF**

Router-24# sh run
router ospf 200
router-id 10.2.10.1

area 0.0.0.1 stub no-summary passive-interface default no passive-interface gi2/0 network 1.1.1.0 0.0.0.255 area 0

network 10.2.10.0 0.0.0.255 area 0.0.0.1

distribute-list 50 in gi2/0

log-adjacency-changes

access-list 50 deny 0.0.0.0 access-list 50 permit any

router-24# sh ip ospf nei 2/0

Neighbor ID Pri State Address Int 10.2.10.12 0 FULL/DROTHER 10.2.10.12 gi2/0 10.2.10.13 0 FULL/DROTHER 10.2.10.13 gi2/0 10.2.10.14 0 FULL/DROTHER 10.2.10.14 gi2/0

#### LPAR-2X# ip ospf nei qi2/0

Neighbor ID Pri State Address Int 10.2.10.1 1 FULL/DR 10.2.10.1 gi2/0 10.2.10.13 0 2WAY/DROTHER 10.2.10.13 gi2/0 10.2.10.14 0 2WAY/DROTHER 10.2.10.14 gi2/0 Router\_Priority=0 prevents z/OS being a DR BEST PRACTICE: Code Router\_Priority=0 for the z/OS platform unless you are dealing with HiperSockets; allow Router to be the DR. Per - Gwen Dente - S3921

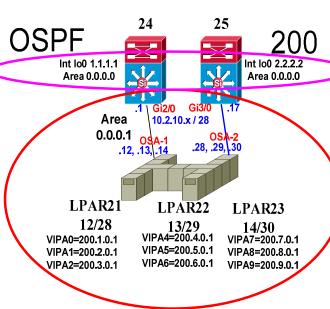

LPAR-2X>sh ip route
Gateway of last resort is 10.2.10.1
to network 0.0.0.0
O\*IA 0.0.0.0/0 [110/11] via 10.2.10.1, gi2/0
[110/11] via 10.2.10.17,gi3/0

router-25#sh run
router ospf 200
router-id 10.2.10.17
log-adjacency-changes
area 0.0.0.1 stub no-summary
passive-interface default
no passive-interface gi3/0
network 2.2.2.0 0.0.0.255 area 0.0.0.0
network 10.2.10.0 0.0.0.255 area 0.0.0.1
distribute-list 50 in gi3/0
!

access-list 50 deny 0.0.0.0 access-list 50 permit any

router-25# sh ip ospf nei gi3/0

Neighbor ID Pri State Address Int 10.2.10.12 0 FULL/DROTHER 10.2.10.28 gi3/0 10.2.10.13 0 FULL/DROTHER 10.2.10.29 gi3/0 10.2.10.14 0 FULL/DROTHER 10.2.10.30 gi3/0

LPAR-2X# ip ospf nei qi3/0

 Neighbor ID Pri State
 Address Int

 10.2.10.13
 0 2WAY/DROTHER
 10.2.10.29 gi3/0

 10.2.10.14
 0 2WAY/DROTHER
 10.2.10.30 gi3/0

 10.2.10.17
 1 FULL/DR
 10.2.10.17 gi3/0

 Router\_Priority=0 prevents

**BEST PRACTICE:** Code Router\_Priority=0 for the z/OS platform unless you are dealing with HiperSockets; allow Router to be the DR.

Per - Gwen Dente - S3921

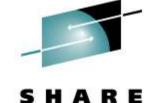

## Cisco Routing - OSPF & EIGRP

Technology - Connections - Results

router-26#sh ip route 10.2.10.0% Network not in tablerouter-26#sh ip route 200.9.0.1% Network not in table

#### **Why???**

#### Router-24# sh run

router eigrp 300
passive-interface default
no passive-interface gi0/0
no passive-interface gi1/0
no passive-interface gi2/0
no passive-interface gi3/0
no passive-interface gi4/0
network 10.2.11.0 0.0.0.255
network 10.2.12.0 0.0.0.255
auto-summary

#### Router-24# sh run

router -2-ff -31 Tull
router ospf 200
router-id 10.2.10.1
log-adjacency-changes
area 0.0.0.1 stub no-summary
passive-interface default
no passive-interface gi2/0
network 1.1.1.0 0.0.0.255 area 0
network 10.2.10.0 0.0.0.255 area 0.0.0.1
distribute-list 50 in gi2/0
!
access-list 50 deny 0.0.0.0
access-list 50 permit any

router-24#sh ip route 200.1.0.1 Routing entry for 200.1.0.1/32 Known via "ospf 200", distance 110, router-24#sh ip route 200.9.0.1 Routing entry for 200.9.0.1/32 Known via "ospf 200". distance 110.

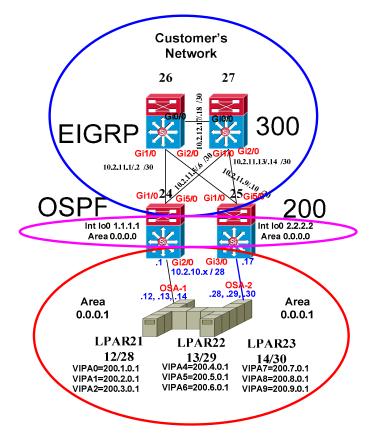

LPAR-2X>sh ip route
Gateway of last resort is 10.2.10.1
to network 0.0.0.0
O\*IA 0.0.0.0/0 [110/11] via 10.2.10.1, gi2/0
[110/11] via 10.2.10.17,gi3/0

router-27#sh ip route 10.2.10.16 % Network not in table router-27#sh ip route 200.9.0.1 % Network not in table

Why???

#### Router-25# sh run

router eigrp 300
passive-interface default
no passive-interface gi0/0
no passive-interface gi1/0
no passive-interface gi2/0
no passive-interface gi3/0
no passive-interface gi4/0
network 10.2.11.0 0.0.0.255
network 10.2.12.0 0.0.0.255
auto-summary

#### router-25#sh run

router ospf 200
router-id 10.2.10.17
log-adjacency-changes
area 0.0.0.1 stub no-summary
passive-interface default
no passive-interface gi3/0
network 2.2.2.0 0.0.0.255 area 0.0.0.0
network 10.2.10.0 0.0.0.255 area 0.0.0.1
distribute-list 50 in gi3/0
!
access-list 50 deny 0.0.0.0
access-list 50 permit any

router-25#sh ip route 200.1.0.1 Routing entry for 200.1.0.1/32 Known via "ospf 200", distance 110, router-25#sh ip route 200.9.0.1 Routing entry for 200.9.0.1/32 Known via "ospf 200", distance 110,

## **Cisco Routing - OSPF / EIGRP Redistribution**

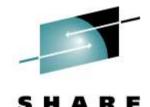

Technology - Connections - Results

router-26#sh ip route 10.2.10.0 Routing entry for 200.1.0.1/32 Known via "eigrp 300", distance 170,type external router-26#sh ip route 200.9.0.1 Routing entry for 200.9.0.1/32 Known via "eigrp 300", distance 170,type external

#### router-26#sh ip route

Gateway of last resort is not set 200.1.0.0/32 is subnetted, 1 subnets

D EX 200.1.0.1 [170/25651200] via 10.2.11.1, gi1/0 [170/25651200] via 10.2.11.9, gi2/0 Thru

D EX 200.9.0.1 [170/25651200] via 10.2.11.1, gi1/0 [170/25651200] via 10.2.11.9, gi2/0

Router-24# router eigrp 300

#### redistribute ospf 200 metric 100 100 255 255 1500

passive-interface default no passive-interface gi1/0 no passive-interface gi5/0 network 10.2.11.0 0.0.0.255 auto-summary:

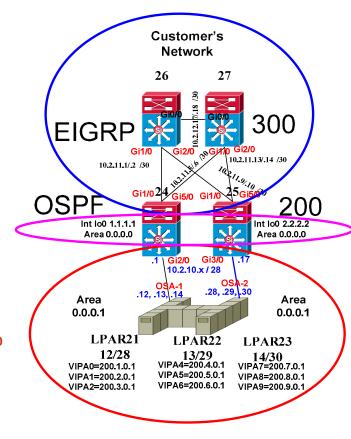

LPAR-2X>sh ip route
Gateway of last resort is 10.2.10.1
to network 0.0.0.0
O\*IA 0.0.0.0/0 [110/11] via 10.2.10.1, gi2/0
[110/11] via 10.2.10.17,gi3/0

router-27#sh ip route 10.2.10.16
Routing entry for 200.1.0.1/32
Known via "eigrp 300", distance 170, type external router-27#sh ip route 200.9.0.1
Routing entry for 200.9.0.1/32
Known via "eigrp 300", distance 170, type external

#### router-27#sh ip route

Gateway of last resort is not set 200.1.0.0/32 is subnetted, 1 subnets

D EX 200.1.0.1 [170/25651200] via 10.2.11.5, gi1/0 [170/25651200] via 10.2.11.13,gi2/0

Thru

D EX 200.9.0.1 [170/25651200] via 10.2.11.5, gi1/0 [170/25651200] via 10.2.11.13,gi2/0

Router-25# router eigrp 300

#### redistribute ospf 200 metric 100 100 255 255 1500

passive-interface default no passive-interface gi1/0 no passive-interface gi5/0 network 10.2.11.0 0.0.0.255 network 10.2.12.0 0.0.0.255 auto-summary

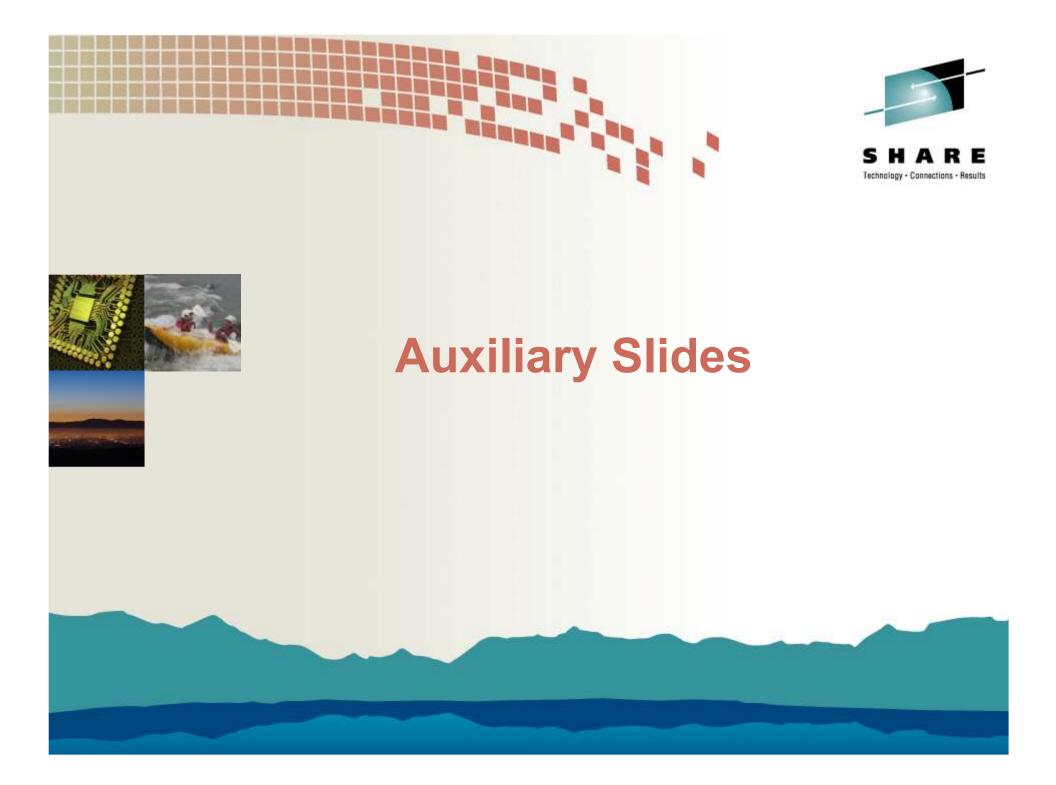

# S H A R E Technology - Connections - Results

## **MTU Considerations**

- Jumbo Frame (> 1500 bytes)
   use in the data center
- Fragmentation can cause performance issues
- Max packet sizes can vary by platform
- Extra headers imposed with IPSec and GRE tunnels can lead to MTU problems
- 'show ip traffic' command displays the number of packets a router has had to fragment

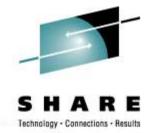

## **QoS – Quality of Service**

- Consists of classifying, marking, queuing, policing, shaping
- Converged network of voice/video/data depends heavily on QoS
- Most concerned about WAN QoS but LAN based QoS important too – microbursts, worms, etc.

| Application             | L3 Classification |      | IETF            |
|-------------------------|-------------------|------|-----------------|
| la la company           | PHB               | DSCP | RFC             |
| Network Control         | CS6               | 48   | <b>RFC 2474</b> |
| VoIP Telephony          | EF                | 46   | RFC 3246        |
| Call Signaling          | CS5               | 40   | <b>RFC 2474</b> |
| Multimedia Conferencing | AF41              | 34   | RFC 2597        |
| Real-Time Interactive   | CS4               | 32   | RFC 2474        |
| Multimedia Streaming    | AF31              | 26   | RFC 2597        |
| Broadcast Video         | CS3               | 24   | RFC 2474        |
| Low-Latency Data        | AF21              | 18   | <b>RFC 2597</b> |
| OAM                     | CS2               | 16   | <b>RFC 2474</b> |
| High-Throughput Data    | AF11              | 10   | <b>RFC 2597</b> |
| Best Effort             | DF                | 0    | RFC 2474        |
| Low-Priority Data       | CS1               | 8    | RFC 3662        |

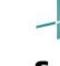

## SHARE

## **Nexus** 7000

- Data Center switch
- Designed to deliver high density10 GigE and unified fabric
- Runs Cisco NX-OS different from IOS but relatively close CLI and configuration commands

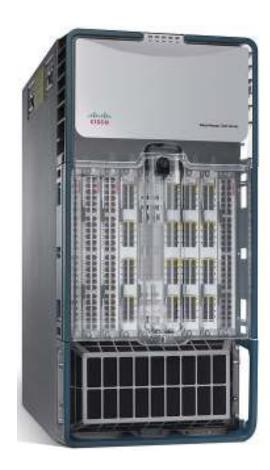

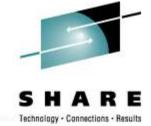

## MLS – Multilayer Switching

- ASIC assisted routing
- Goes beyond standard CPU interrupt packet processing
- Scales to wire-speed forwarding rates
- RP = Route Processor
- SP = Switch Processor
- RP handles control traffic (ie, routing protocols)
- SP handles data plane traffic
- RP pushes routing information down to SP

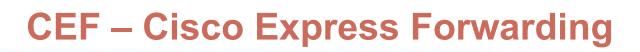

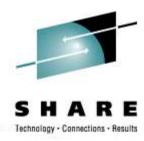

- IP routing mechanism
- Consolidates IP route table lookup, ARP resolution, and outgoing interface identification
- Performs load-balancing based on Source-Destination address pair and TCP/UDP port numbers.
- Source-Destination pair path is deterministic on a per router basis

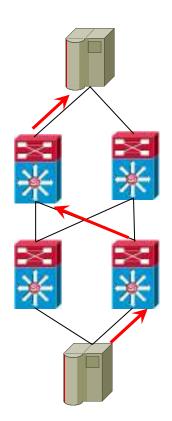

# S H A R E

## **Route Summarization**

- Summarization can reduce and simplify the routing table
- Useful when the network addressing scheme is well organized

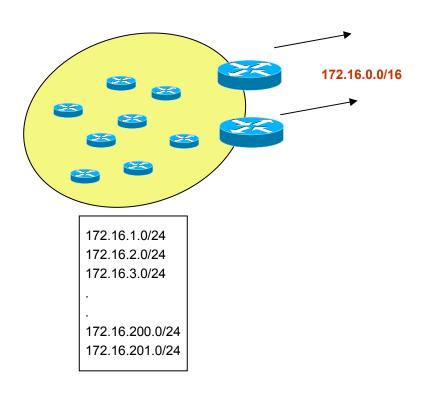

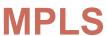

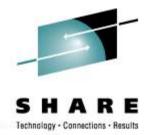

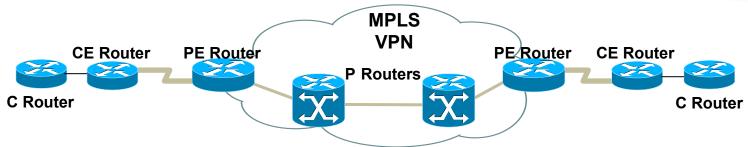

- Multi-Protocol Label Switching
- Optimized forwarding methodology
- Scalable core routers do not have to carry full routing table – just need routes to P & PE routers
- MPLS-VPN keeps separate route tables for each VPN

- P = Provider router (Core)
- PE = Provider Edge router
- CE = Customer Edge router
- C = Customer router

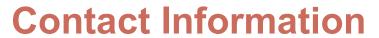

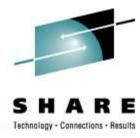

- Kevin Manweiler
  - kmanweil@cisco.com
  - 919 392-3683
- Junnie Sadler
  - <u>jrsadler@cisco.com</u>
  - 919 392-5765

## References

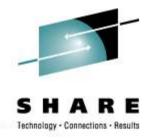

- Cisco IBM Alliance http://www.cisco.com/web/partners/pr67/pr30/partners\_strategic\_alliance\_.html
- IBM Redbook: Communications Server for z/OS V1R2 TCP/IP Implementation Guide Volume 4: Connectivity and Routing Oct. 2002
- Route-Maps for IP Protocol Redistribution <a href="http://www.cisco.com/en/US/tech/tk365/technologies-tech-note09186a008047915d.shtml">http://www.cisco.com/en/US/tech/tk365/technologies-tech-note09186a008047915d.shtml</a>
- Nexus 7000 <a href="http://www.cisco.com/en/US/products/ps9402/index.html">http://www.cisco.com/en/US/products/ps9402/index.html</a>
- IP address <u>http://en.wikipedia.org/wiki/IP\_address</u>
- SHARE S3921 Configuring OSPF for z/OS Communications Server: Part 1 (An OSPF Tutorial)